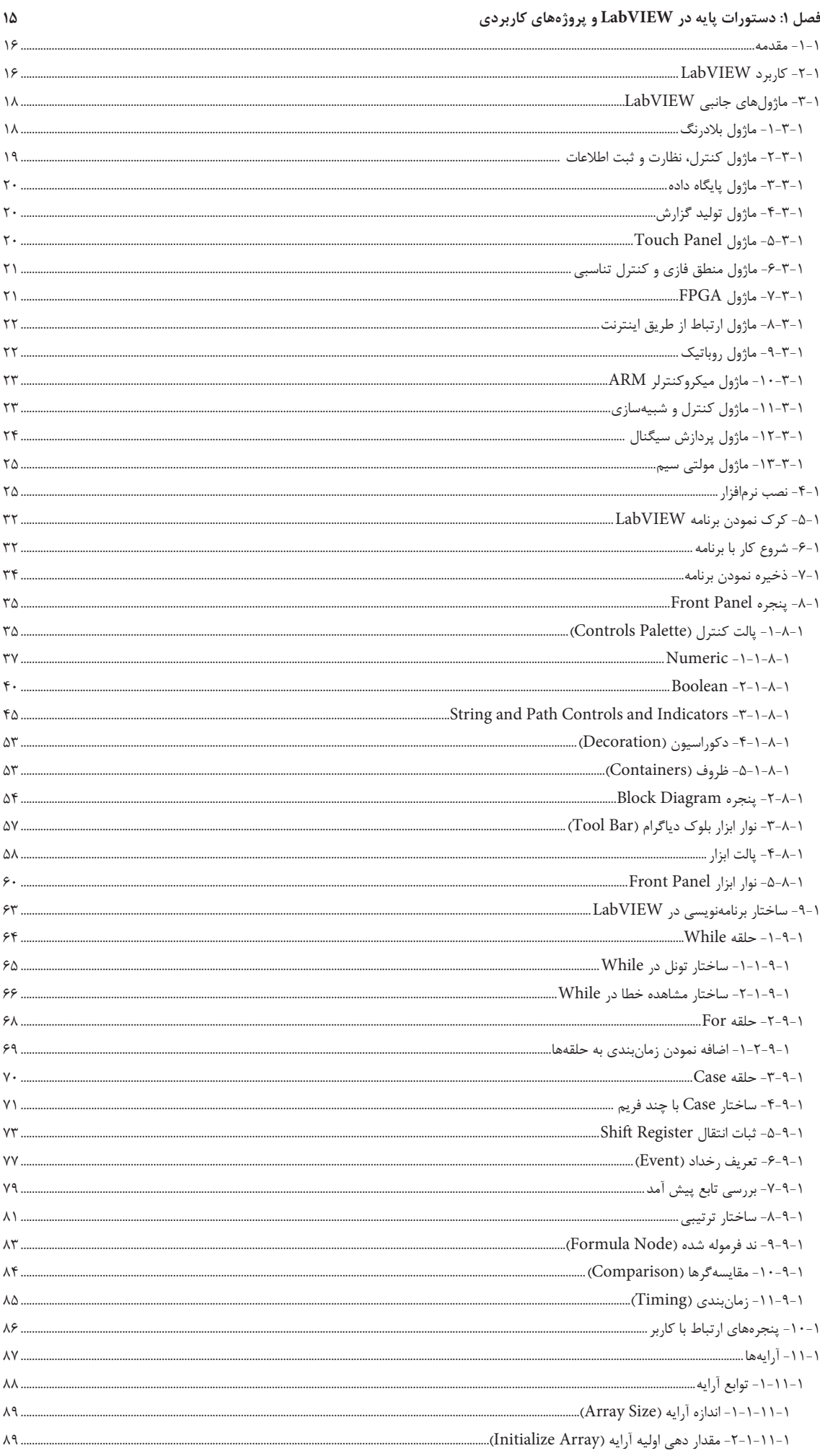

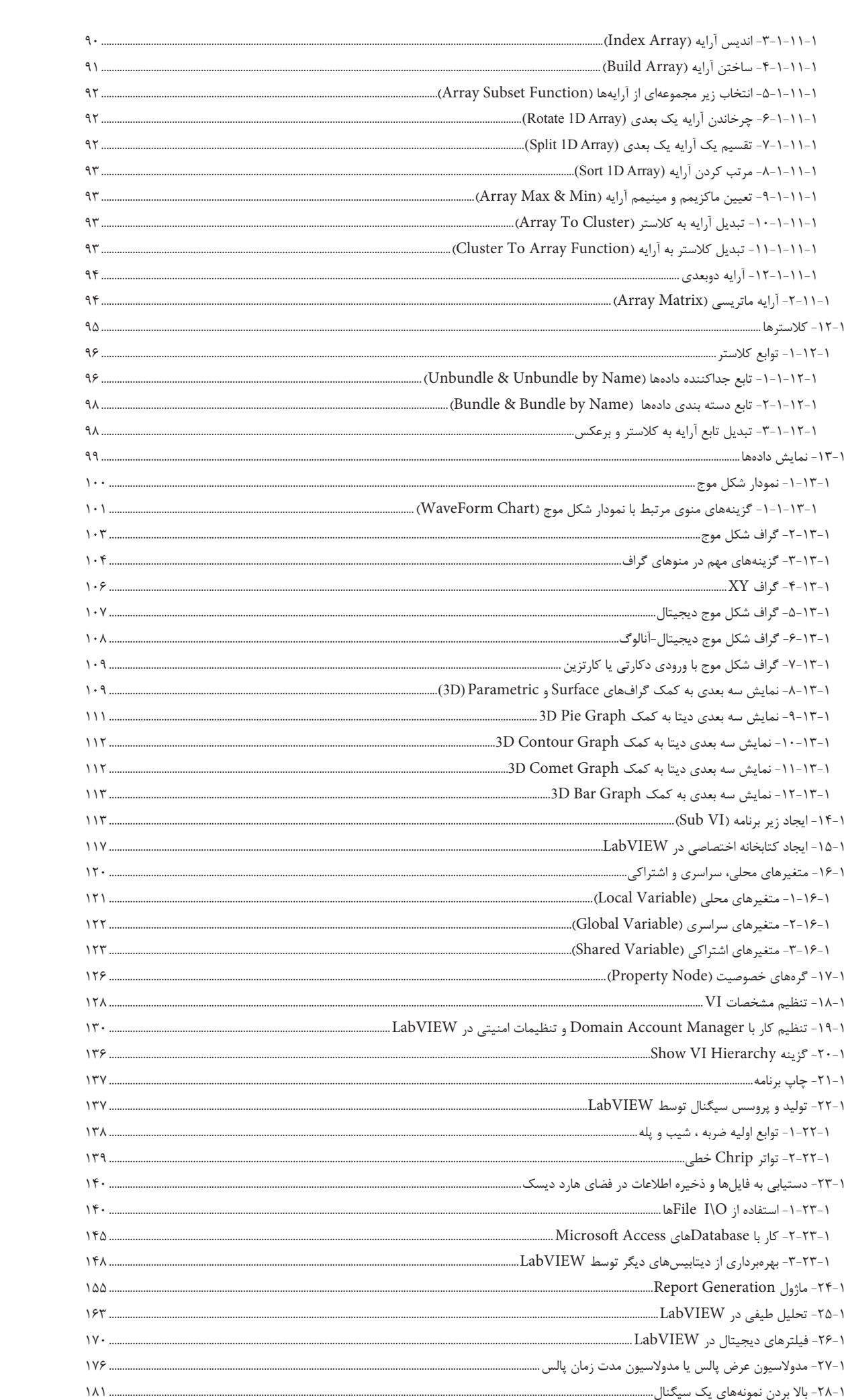

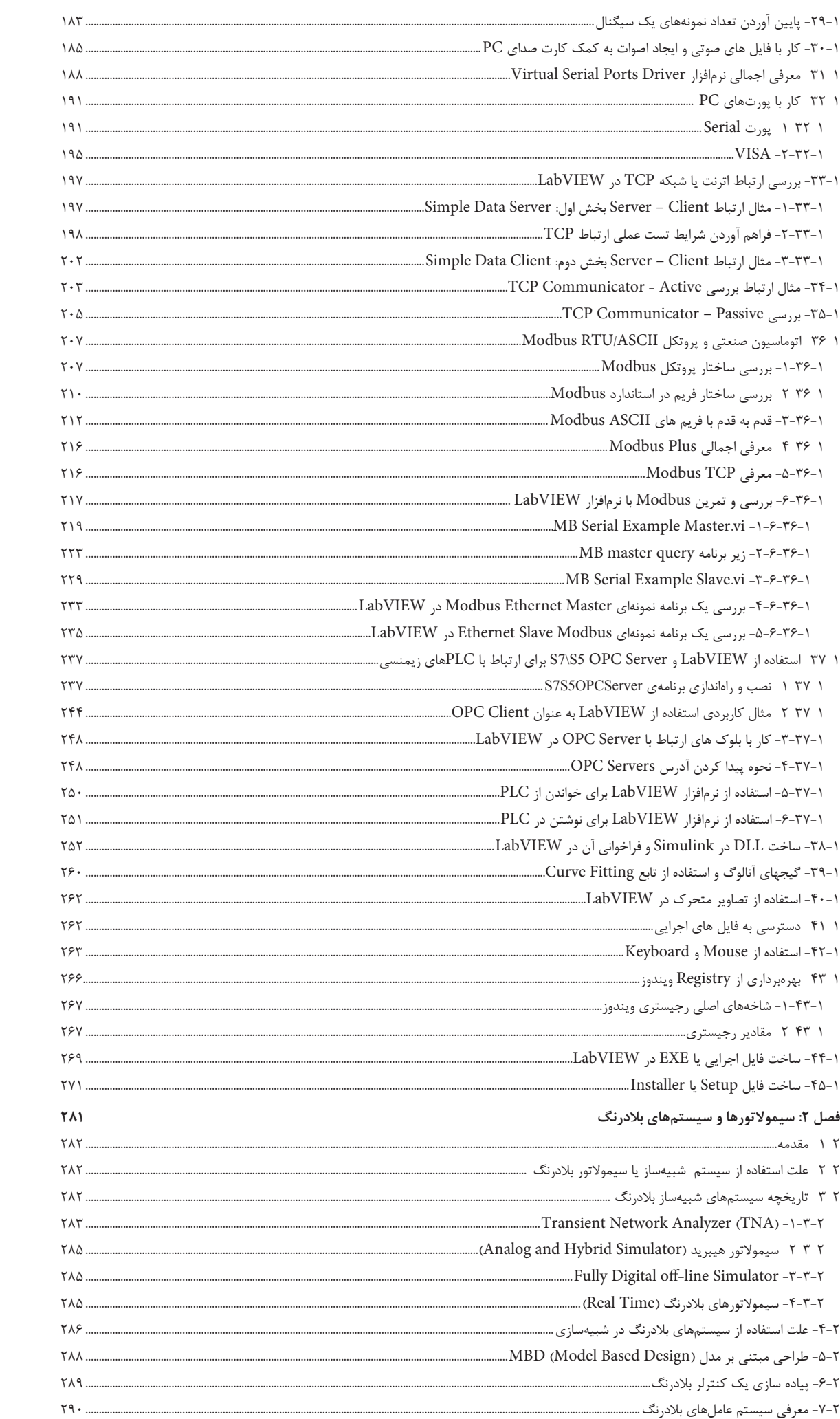

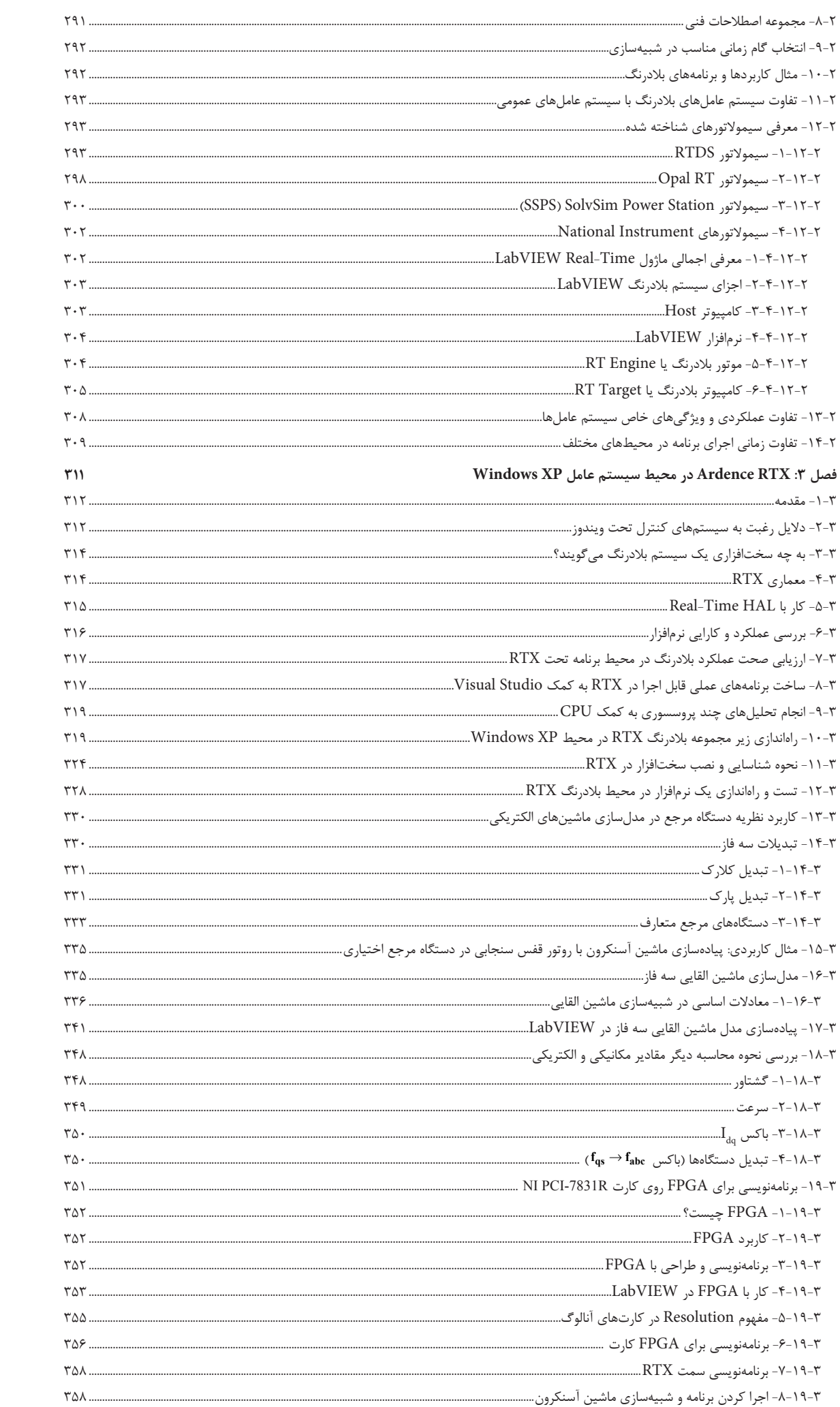

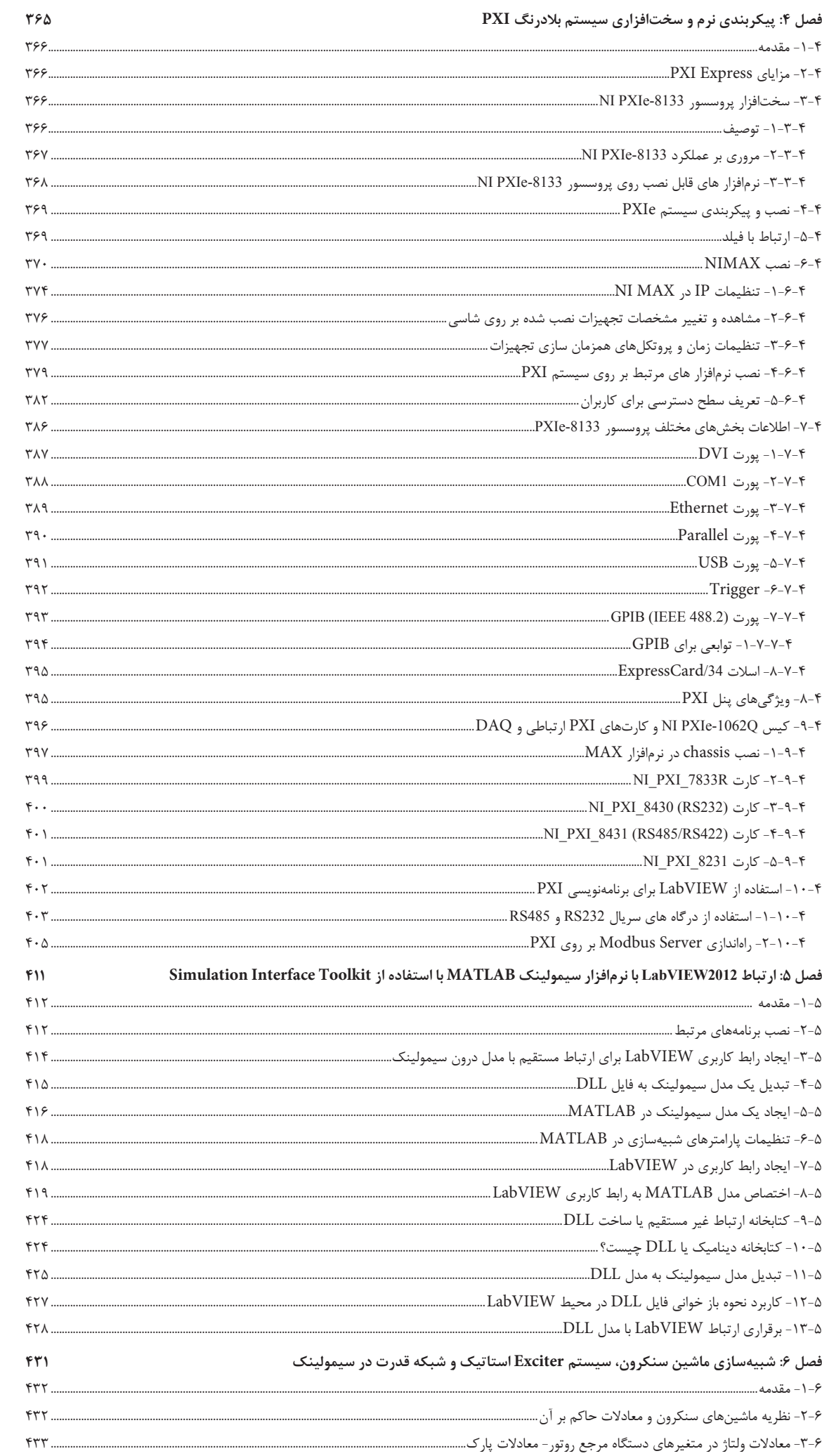

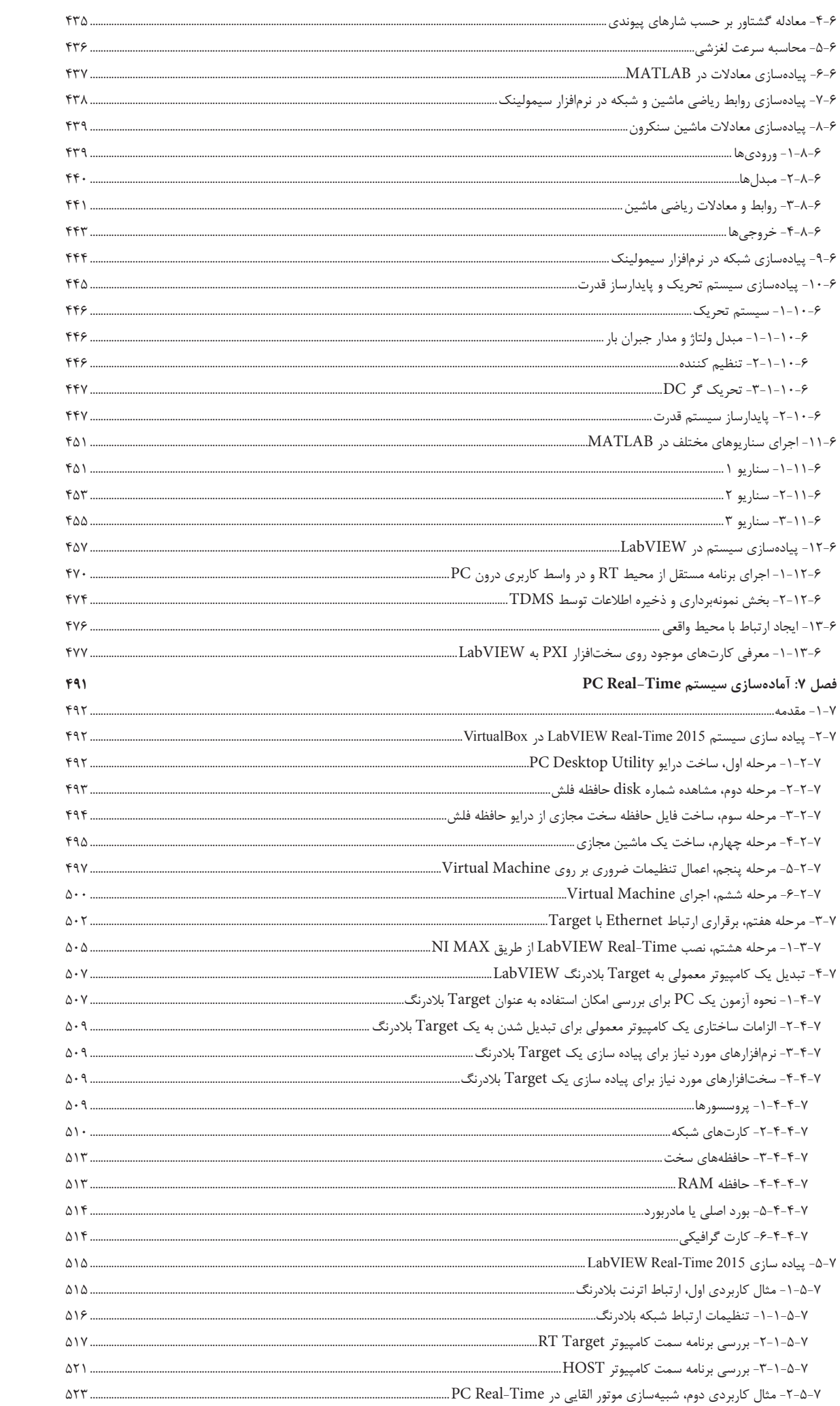

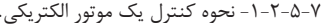

مراجع ..........................

 $\Delta \Upsilon \Delta$ 

#### -1-1 مقدمه فصل اول

اگر عالقه داريد بدون تايپ و تنها به کمک موس برنامهنويسي کنيد، نرمافزار LabVIEW بهترين گزينه براي شما ميباشد. ً کامال مشهود است که تسريع در عملکرد مهندسين و دانشمندان در مسير حرکت از ايده تا واقعيت از جمله مزيتهاي برنامهنويسي با زبان گرافيکي LabVIEW است. به طورکلي نقاط قوت اين برنامه شامل طراحي آسان واسط کاربري، سرعت در اقدام به جمعآوري و تحليل اطالعات ميباشد. همچنين با معرفي ابزارهاي سودمند نرمافزاري جهت توليد سيگنال و معرفي کارتهاي فوقالعاده براي ارتباط با دنياي بيرون، اين نرمافزار گزينه مناسبي براي اهداف پژوهشي دانشگاهها گرديده است. در کنار تمام اين موارد امکان تحليل ديتاي يک سيستم صنعتي، ذخيرهسازي ديتا در ديتابيسهاي استاندارد، کدنويسي C در درون برنامه و کار در سيستم عاملهاي متنوع، اين برنامه را محبوب صنعت نيز نموده است. در اين فصل، با معرفي اجزاي گوناگون نرمافزار LabVIEW و ماژولهاي آن، سعي شده تا بخشهاي مختلف برنامه توضيح داده شود. همچنين برخي توابع تحليل سيگنال، کار با توابع کنترلي، ارتباط با ديتابيسهاي رايج و پيادهسازي پروتکلهاي مرسوم ارتباطي از ديگر موارد مورد بحث اين فصل ميباشند. براي درک بهتر موضوعات، مثالهاي متنوع و کاربردي آماده و در DVD همراه کتاب قرار داده شده است.

#### -1-2 مقدمه فصل دوم

استفاده از سیستمهای بالدرنگ هر روز در حال گسترش میباشد. به عنوان مثال امروزه در سیستمهای کنترل ترافیک هوایی، سیستمهای مخابراتی و رسانهایی، صنعت خودرو، فرآیندهای پیچیده کنترلی صنایع حساس و شبیهسازها و اموالتورهای بالدرنگ از سیستمهای Time-Real استفاده میشود. سیستمهای بالدرنگ میتوانند پروسسورها یا کامپیوترهایی باشند که وظیفه نظارت، پاسخ و یا کنترل یک سیستم را بر عهده دارند. سیستم تحت نظارت نیز به کمک سنسورها، محرکها و یا دیگر رابطهای کاربری با پروسسور یا کامپیوتر در ارتباط است. نکته مهم در این سیستمها دقت و قطعیت در زمان اجرای برنامه و قابل پیشبینی بودن عملکرد آنها میباشد.

در این فصل ابتداً به تاریخچه سیستمها و سیمولاتورهای بلادرنگ اشاره میکنیم و با ارائه مثال به برخی سیستمهای شناخته شده اشارهایی خواهیم داشت. سپس با ذکر دلیل به تحلیل زوایای لزوم پیادهسازی سیستم Time-Real میپردازیم. در ادامه با شرح خصوصیات سیستمهای بالدرنگ به تفاوتهای آنها با سیستم عاملهای جنرال اشاره میکنیم. در پایان نیز نگاهی اجمالی به سیستمهای Time-Real شرکت NI خواهیم داشت.

# -1-3 مقدمه فصل سوم

راحتی، تجربه و سرعت باالی ما در کار با سیستم عامل Windows سبب شده است که با وجود آگاهی از مشکالت این سیستمعامل، همچنان به کار با آن حتی در پروسههای حساس عالقهمند باشیم. در این فصل با معرفی یک زیرسیستم بالدرنگ به نام RTX این امکان فراهم آمده است تا کاربر در محیط ویندوز XP بتواند پروسههای حساس صنعتی را کنترل نموده و یا به ساخت سیموالتورهای پیچیده صنعتی بپردازد. در ضمن برای سهولت در امر آموزش و تجربه عملی کار، به کمک VirtualBox، شرایط تست و کار با Module RTX Time-Real LabVIEW فراهم شده است. در پایان به صورت پایه ای بعد از شرح معادالت ماشین القایی قفس سنجابی، این ماشین را در محیط LabVIEW پیادهسازی و برای ارتباط با دنیای بیرون آماده میکنیم.

# -1-4 مقدمه فصل چهارم

تکنولوژي و سختافزار <sup>1</sup>PXI( که در حقيقت توسعه يافته باس PCI براي کاربردهای سيستم کنترل و ابزار دقيق ميباشد(، پس از انجام موفقیت آميز تستهاي مختلف، به سرعت جاي خود را در سیستمهاي کنترل و اندازهگيري باز کرد و از سال 1998 به صورت رسمي به بازار عرضه شد. يکي از المانهاي مهم در مقبول واقع شدن PXI، استفاده از PCI در بک پلين ارتباطي<sup>۲</sup> ميباشد. اين مشابه همان سياستي است که سازندگان کامپيوترهاي صنعتي با معرفي PCI در کنار PCI دنبال کردند تا به راحتي PCI Express را تجاري نمايند. با در نظر گرفتن مزاياي تکنولوژي PCI\_Express در بک پلين ّ، و دنبالهروي از آن تکنيک، Express\_PXI توانست تا پهناي باند قابل استفاده در PXI را از s/MB132 به s/GB،8 يعني تا 60 برابر بهبود ببخشد.

در اين فصل سعي شده تا با معرفي معماري داخلي سيستم PXI ديد مناسبي به عالقهمندان در راستاي شناخت اينگونه تجهيزات داده شود و به صورت عملي پيکربندي اجزاي يک سيستم بالدرنگ شرکت Instrument National که در کيس Q-1062PXIe NI جمعآوري شده است، بررسي و به کمک نرمافزار NI- Max پيادهسازي گردد. اجزاي اين سيستم بلادرنگ شامل CPUي NI PXIe-8133، به همراه دو عدد کارت DAQ، کارت سريال RS232، 485RS و اترنت از محصوالت NI ميباشد. در پايان نيز با ارائه توضيحات اجمالي نحوه برنامهنويسي و استفاده از LabVIEW براي استفاده عملي از سيستم PXI در پروژههاي پژوهشي و صنعتي توضيح داده شده است. در ضمن با ارائه چند مثال عملي نحوه بکارگيري پورتهاي آن سيستم چه به صورت عمومي و چه به صورت ساختار يافته، در قالب پروتکل استاندارد Modbus بيان شده است.

1. PCI eXtensions for Instrumentation

2. Communication Backplane 3. Backplane

# -1-5 مقدمه فصل پنجم

ابزار رابط شبيهسازي يا (Simulation Interface Toolkit) که به اختصار SIT ناميده ميشود، به منظور ايجاد يک رابط کاربري براي ارتباط مل-2012VIEW با سيمولينک استفاده ميشود. اين رابط به دو روش با نرمافزار سيمولينک ارتباط برقرار مينمايد.

در روش اول با افزودن يک ابزار جانبي در RMATLAB MathWorks امکان ارتباط زنده و ديناميکي اين نرمافزار با 2012LabVIEW را برقرار ميکند. در اين وضعيت مدلها و کدهاي درون سيمولينک به صورت پويا قابل اجرا از 2012LabVIEW، کنترل و تبادل ديتا با آن خواهند بود.

در روش دوم با تبديل مدل سيمولينک به يک فايل DLL( Library Link Dynamic )اين ارتباط صورت ميپذيرد. در اين حالت ديگر نيازي به اجراي MATLAB و ابزار سيمولينک نميباشد. تبديل مدل به DLL در درون سيمولينک و به کمک قسمت شبيهسازي بلادرنگ (Real Time) و ابزار SIT افزوده شده در آن صورت ميگيرد.

توجه نماييد که با ترکيب تواناييهاي سيمولينک و 2012LabVIEW و با استفاده از ابزار SIT کاربر ميتواند مدلهاي موجود در کتابخانه سيمولينک را به نرمافزا ر 2012LabVIEW وارد نمايد و بيشتر امکانات پیشرفته سيمولينک، مثالهاي موجود و حتي ديگر کتابخانههاي آن همچون rSimPowe Systems را در اختيار بگيرد.

#### -1-6 مقدمه فصل ششم

طبق يک تعريف مدل يک سيستم عبارتست از معادالت رياضي، ابزار و حتي تجهيزاتي که از آن براي کسب اطالعات از يک سيستم، بدون بکارگیری مستقيم از آن استفاده ميشود. اصولاً براي آگاهي از رفتار سيستم در همان لحظه و يا زمانهاي آينده و حتي شبيهسازي سيستمهاي واقعي، بهرهبرداري از مدلهاي ديناميکي ميتوانند بسيار موثر باشند. در علوم مهندسي، مدلها همواره براي طراحي يا بهبود عملکرد تجهيزات، فرآيندهاي جديد، تحليل و تنظيم فرآيندهاي موجود مورد استفاده قرار میگیرند. از ابتدا در کاربردهای صنعتی روش تبديل مدل به سیستمهاي معادالت ديفرانسيل معمولي يا ODE؛ سپس نوشتن کد براي انتگرال گيري از معادلات ديفرانسيل، به دليل سازگاري بالا با معماري پروسسورها از جمله محبوبترين روشها بوده است.

براي استفاده عملي و تجاري از مدلها، همچنين ساخت دستگاههای صنعتی يا سیستمهاي پيچيده و پرهزينه، شبيهسازي سختافزار در حلقه يا HIL اولين قدم ميباشد. اموالتورهاي HIL يكي از متداولترين روشهايي هستند كه براي توسعه و تست عملکرد سيستمهاي پيچيده بصورت تحليل عملکرد در زمان واقعي قبل از ساخت سيستم حقيقي مورد توجه قرار ميگيرند. اين فرآيند به عنوان يک روش مقرون به صرفه در طراحي، توسعه، بهينهسازي و عیبیابی در سیستمهاي صنعتي بکار ميرود.

ژنراتور سنکرون تاريخچهاي بيش از صد سال دارد و اولين تحوالت ژنراتور سنکرون در دهه ۸۰ قرن نوزدهم رخ داده است. توجه داشته باشيد که ماشين سنکرون همواره يکي از مهمترين عناصر شبکه قدرت بوده و نقش کليدي در توليد انرژي الکتريکي و کاربردهاي خاص ديگر ايفاء کرده است. در اين فصل در ابتدا به بررسي نظريه ماشينهاي سنکرون پرداخته شده است. سپس شبيهسازي کامپيوتري ژنراتور سنکرون و ديگر ادوات ضروري جهت توليد توان، در محيط سيمولينک صورت گرفته است. در ادامه به کمک آنچه در فصل قبل آموختيم، با ساخت يک کتابخانه ديناميکي، مدل را به LabVIEW انتقال داده و در نهايت با تفکيک سيستم Exciter و پيادهسازي مدل رياضي-کنترلي 1ST ,Type IEEE در 2812F320EZDSP اقدام به راهاندازي يک سيستم HIL شده است. شايان ذکر است که سرعت اجراي حلقه اصلي اموالتور برابر با 300 ميکروثانيه ميباشد.

### -1-7 مقدمه فصل هفتم

معمولاً سختافزارهای ساخت شرکت National Instrument قیمت بالایی دارند و برای اهداف آموزشی و استفاده در سیستمهای کنترل کوچک و آزمایشگاههای کنترل و ابزار دقیق شرکتهای کوچک مناسب نمیباشند. البته بسیاری از کامپیوترهای غیرصنعتی میتوانند به عنوان سیستم کنترل و یا سیستم تست با قطعیت قابل اطمینان اجرای حلقه مورد استفاده قرار گیرند. ترکیب این کامپیوترهای تجاری با کارتهای DAQ شرکت NI و سیستم عامل بالدرنگ Pharlap، به راحتی یک Target بالدرنگ اقتصادی را تشکیل میدهند که برای کاربردهای غیرحساس و شبیهسازها ایدهآل میباشند. برنامهها و امکانات قابل استفاده در این سیستمها ً کامال مشابه سیستم گران قیمت PXI است.

در این فصل در ابتدا سعی شده تا با پیادهسازی Time-Real LabVIEW در VirtualBox به سادهترین روش ممکن امکان آموزش و کار با سیستمهای بالدرنگ شرکت LabVIEW فراهم گردد. در ادامه نحوه تبدیل کردن کامپیوترهای تجاری موجود در بازار به Target بالدرنگ توضیح داده میشود که شرکت NI از این محصوالت با نام RIO PC یاد میکند. در پایان نیز به دو مثال می پردازیم. اول: شبکه Ethernet بالدرنگ، دوم: پیادهسازی ماشین القایی سه فاز در محیطی شبیه به سیمولینک با نام Control Design and Simulation Module. به کمک این دو مثال سعی میکنیم تا با جزئیات به بررسی نحوه پیادهسازی و برنامهنویسی در سیستمهای بالدرنگ تحت PC بپردازیم.